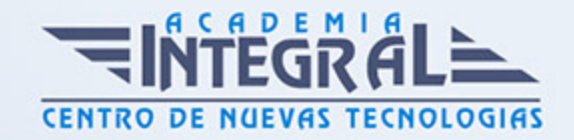

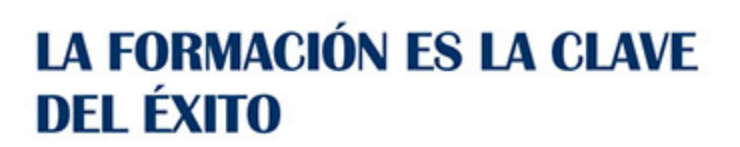

...............

# Guía del Curso Diseño industrial básico con Siemens NX

Modalidad de realización del curso: Online Titulación: Diploma acreditativo con las horas del curso

### **OBJETIVOS**

El curso tiene como objetivo introducirte en el diseño paramétrico en 3D mediante Siemens NX. Para ello se estudiará la interfaz del programa, su personalización, la metodología 3D, la croquización y el modelado de piezas. Tras nuestro curso básico de Siemens NX, el alumno habrá adquirido con dominio las destrezas imprescindibles y necesarias en cuanto a la configuración y personalización del entorno de Siemens NX, croquización, cración de modelos 3D y gestión de piezas. NX, también conocido como Siemens NX o simplemente Unigraphics o U-G, es un paquete de software CAD/CAM/CAE desarrollado por la compañía Siemens PLM Software. Siemens NX se basa en técnicas de software CAD paramétrico. Los usuarios comienzan diseñando bocetos en 2D para posteriormente crear piezas 3D que se pueden combinar en ensamblajes o conjuntos de piezas para posteriormente poder generar los planos 2D para fabricación o montaje.

# **CONTENIDOS**

# MÓDULO 1 | INTRODUCCIÓN A SIEMENS NX

- 1. Manual Introducción a Siemens NX Avanzado
- 2. Introducción a Siemens NX (1:57)
- 3. Interfaz de Siemens NX (7:26)
- 4. Accesos directos de teclado (9:25)

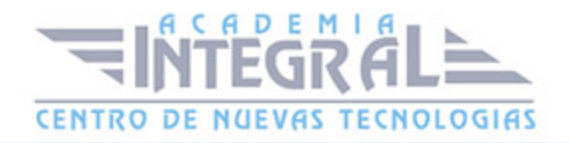

- 5. Manejo del ratón (6:08)
- 6. Empezar en Siemens NX (3:56)
- 7. Barra de acceso rápido (9:13)
- 8. Barra principal de herramientas (4:53)
- 9. Menú archivo (8:08)
- 10. Desplegable inicio (5:16)
- 11. Desplegable inicio en modelado (1:59)
- 12. Desplegable superficies (3:07)
- 13. Desplegable vista (4:07)
- 14. Desplegable análisis (3:01)
- 15. Desplegable inicio en croquis (2:49)
- 16. Desplegable herramientas (2:32)
- 17. Desplegable renderizar (3:56)
- 18. Desplegable aplicaciones (1:53)
- 19. Desplegable ensamblajes (3:23)
- 20. Menú planos (3:07)
- 21. Menú chapa metálica (3:14)
- 22. Personalización barra de comandos (4:48)
- 23. Desplegables extra (1:51)
- 24. Barra de borde superior (4:57)
- 25. Menú de barra de borde superior (4:19)
- 26. Barra de estado (1:18)
- 27. Barra de recursos (7:04)
- 28. Diálogos (4:23)
- 29. Configuración de color de fondo (2:25)
- 30. Nuevo (1:54)
- 31. Abrir (2:17)
- 32. Guardar (1:22)
- 33. Guardar todo (0:58)
- 34. Guardar como (2:11)
- 35. Guardar pieza de trabajo (1:12)
- 36. Retroceso (1:17)
- 37. Selección (3:36)
- 38. Aspecto (7:02)

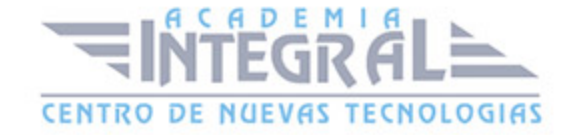

- 39. Introducción a la visualización (0:47)
- 40. Orientación (1:34)
- 41. Menú de estilo (8:40)
- 42. Sombreado realista (4:33)
- 43. Estudio de trazado de rayos (5:47)
- 44. Ortogonal y perspectiva (2:15)
- 45. Sección de recorte (0:41)
- 46. Editar sección (10:58)
- 47. Panorámica (1:50)
- 48. Zoom todo (1:20)
- 49. Alejar o acercar (1:03)
- 50. Zoom selección (1:39)
- 51. Zoom selección (1:00)
- 52. Rotar (1:57)
- 53. Orientar (3:05)
- 54. Configuraciones y filtros en Siemens NX.camproj (15:17)
- 55. Diferencia entre croquizacion directa y entorno de croquis (4:40)

#### MÓDULO 2 | CROQUIZADOS

- 1. Manual Teórico Croquizados con Siemens NX Avanzado
- 2. Inicio de croquis (6:17)
- 3. Croquis (5:07)
- 4. Introducción al comando línea (0:57)
- 5. Línea (2:16)
- 6. Perfil (3:12)
- 7. Introducción al comando Spline (1:30)
- 8. Spline por puntos (7:20)
- 9. Spline puntos pasantes (5:56)
- 10. Introducción al comando Círculo (1:17)
- 11. Círculo (1:46)
- 12. Círculo 3 puntos (1:38)
- 13. Elipse (2:45)
- 14. Introducción al comando Arco (0:47)

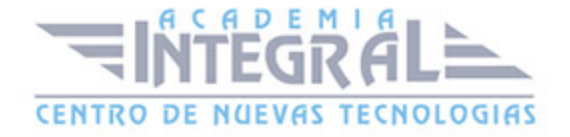

- 15. Arco por 3 puntos (2:26)
- 16. Arco Centro (2:37)
- 17. Introducción al comando Rectángulo (1:08)
- 18. Rectángulo 2 puntos (2:19)
- 19. 1.6.2-Rectángulo 3 puntos (2:50)
- 20. Rectángulo desde Centro (2:29)
- 21. Polígono (3:12)
- 22. Introducción al comando Filete y Chaflán (0:52)
- 23. Filete (3:18)
- 24. Chaflán (3:20)
- 25. Punto (3:57)
- 26. Recorte Rápido (1:35)
- 27. Extensión Rápida (1:29)
- 28. Crear una esquina (1:39)
- 29. Curva de fórmula de recorte (2:44)
- 30. Mover la curva (5:32)
- 31. Curva desfasada (4:09)
- 32. Mover la curva por un desplazamiento determinado (3:33)
- 33. Curva de escala (3:55)
- 34. Redimensionar la curva (3:11)
- 35. Redimensionar la curva de chaflán (2:25)
- 36. Eliminar la curva (2:01)
- 37. Sección cónica (2:12)
- 38. Patrón lineal (3:35)
- 39. Patrón circular (3:59)
- 40. Patrón general (2:38)
- 41. Curva simétrica (3:13)
- 42. Curva de intersección (3:38)
- 43. Punto de intersección (2:13)
- 44. Proyectar la curva (2:56)
- 45. Líneas derivadas (1:50)
- 46. Introducción a cotas y restricciones (0:44)
- 47. Introducción a las cotas (1:14)
- 48. Cota rápida (8:46)

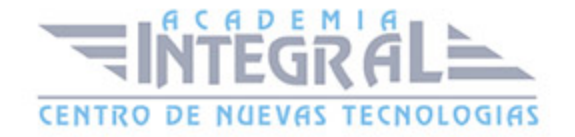

- 49. Cota lineal (9:04)
- 50. Cota radial (7:26)
- 51. Cota angular (9:34)
- 52. Cota perimétrica (2:22)
- 53. Introducción a las restricciones geométricas (1:48)
- 54. Coincidente (1:42)
- 55. Punto sobre curva (1:45)
- 56. Tangente (1:18)
- 57. Paralela (0:57)
- 58. Perpendicular (1:05)
- 59. Horizontal (0:47)
- 60. Vertical (1:02)
- 61. Alineación horizontal (1:03)
- 62. Alineación vertical (1:37)
- 63. Punto medio (1:24)
- 64. Colineal (1:07)
- 65. Concéntrico (1:02)
- 66. Igual longitud (2:03)
- 67. Igual radio (2:13)
- 68. Fijo (1:32)
- 69. Completamente fijo (1:27)
- 70. Ángulo constante (1:48)
- 71. Longitud constante (1:07)
- 72. Punto en cadena (1:36)
- 73. Tangente a la cadena (1:44)
- 74. Perpendicular a la cadena (1:38)
- 75. Escala no uniforme (1:48)
- 76. Escala uniforme (1:11)
- 77. Convertir en simétrico (1:35)
- 78. Visualizar las cotas automáticas de croquis (1:06)
- 79. Visualizar las restricciones de croquis (1:09)
- 80. Cota automática (1:55)
- 81. Restricción automática (2:04)
- 82. Acotación automática continua (0:57)

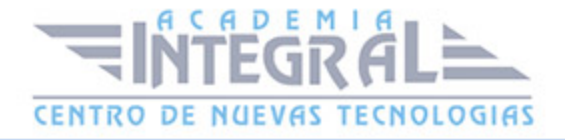

- 83. Animar la cota (1:29)
- 84. Visualizar el color del objeto (1:52)
- 85. Solución alterna (1:06)
- 86. Orientar con el croquis (1:08)
- 87. Editar los parámetros del croquis (1:53)
- 88. Crear las restricciones deducidas (1:28)
- 89. Restricciones y cotas deducidas (2:05)
- 90. Convertir en referencia (2:16)
- 91. Visualizar la cota como PMI (3:06)
- 92. Hélice (7:04)
- 93. Texto (6:31)
- 94. Curva sobre superficie (4:31)
- 95. Curva de ley (2:44)
- 96. Curva envolvente o no envolvente (5:21)
- 97. Ajustar la curva (5:29)
- 98. Curva de espina (3:36)
- 99. Optimizar la curva 2D (3:08)
- 100. Curva desfasada (8:34)
- 101. Proyectar la curva (4:44)
- 102. Curva de intersección (2:32)
- 103. Curva en puente (7:56)
- 104. Curva desfasada en la cara (5:23)
- 105. Curva compuesta (3:07)
- 106. Curva desfasada 3D (2:56)
- 107. Curva isoparamétrica (2:44)
- 108. Isoclina (3:13)
- 109. Curva seccional (3:58)
- 110. Proyección combinada (2:14)
- 111. Curva de simetría (1:39)
- 112. Curva de escala (2:26)
- 113. Recortar la curva (5:05)
- 114. Longitud de la curva (3:31)
- 115. Spline suave (3:02)
- 116. Forma por plantilla (2:11)

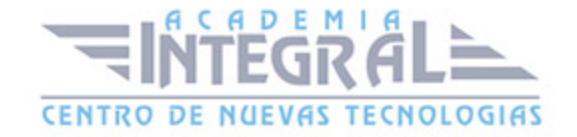

- 117. Curvas básicas (5:52)
- 118. Parábola (2:48)
- 119. Hipérbola (3:18)
- 120. Curva de redondeo circular (6:16)
- 121. Extraer la curva (5:29)
- 122. Extraer la curva virtual (2:02)
- 123. Unir las curvas (3:56)
- 124. Chaflán en curva (5:19)
- 125. Dividir la curva (6:09)
- 126. Editar los parámetros de la curva (1:50)
- 127. Recortar la esquina (2:06)
- 128. Manual Práctico Croquizados con Siemens NX Avanzado
- 129. Croquizados con Siemens NX Ejercicio 1 (4:39)
- 130. Croquizados con Siemens NX Ejercicio 2 (16:32)
- 131. Croquizados con Siemens NX Ejercicio 3 (5:08)
- 132. Croquizados con Siemens NX Ejercicio 4 (6:09)
- 133. Croquizados con Siemens NX Ejercicio 5 (27:21)
- 134. Croquizados con Siemens NX Ejercicio 6 (12:32)
- 135. Croquizados con Siemens NX Ejercicio 7 (7:29)
- 136. Croquizados con Siemens NX Ejercicio 8 (4:30)
- 137. Croquizados con Siemens NX Ejercicio 9 (6:30)
- 138. Croquizados con Siemens NX Ejercicio 10 (5:11)
- 139. Croquizados con Siemens NX Ejercicio 11 (8:24)
- 140. Croquizados con Siemens NX Ejercicio 12 (6:14)

#### MÓDULO 3 | OPERACIONES

- 1. Manual Teórico Operaciones con Siemens NX Avanzado
- 2. Introducción al módulo de Operaciones (1:27)
- 3. Herramientas de Modelo 3D (5:07)
- 4. Creación de sólido (0:32)
- 5. Extrudir (10:10)
- 6. Revolución (6:20)
- 7. Agujero (20:54)

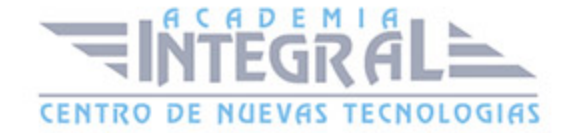

- 8. Figura de patrón (29:36)
- 9. Geometría con patrón (25:35)
- 10. Unir (4:54)
- 11. Sustraer (2:50)
- 12. Intersecar (3:00)
- 13. Cáscara (4:58)
- 14. Redondeo de arista (17:40)
- 15. Chaflán (3:15)
- 16. Recortar cuerpo (3:49)
- 17. Desmoldeo (13:03)
- 18. Cuerpo de desmoldeo (9:34)
- 19. Bloque (6:33)
- 20. Esfera (4:33)
- 21. Ranura (6:58)
- 22. Resalte (9:24)
- 23. Resalte cilíndrico (3:06)
- 24. Refuerzo (5:00)
- 25. Cilindro (4:00)
- 26. Cono (7:11)
- 27. Tubo (5:25)
- 28. Ranura cilíndrica (4:04)
- 29. Rosca (5:26)
- 30. Cajera (13:29)
- 31. Embutir (9:43)
- 32. Embutir el cuerpo (3:12)
- 33. Nervio (5:42)
- 34. Extraer la geometría (5:21)
- 35. Figura de simetría (3:09)
- 36. Geometría simétrica (3:32)
- 37. Apartar el objeto de la figura (3:18)
- 38. Eliminar el cuerpo (2:41)
- 39. Engrosar (6:59)
- 40. Cara desplazada (2:23)
- 41. Cuerpo a escala (4:54)

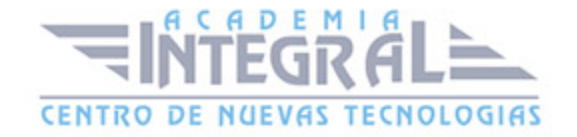

- 42. Asistente de láminas a sólidos (3:14)
- 43. Cuerpo delimitador (9:06)
- 44. Geometría envolvente (4:44)
- 45. Barrido (9:23)
- 46. Barrido variacional (8:19)
- 47. Volumen por barrido (2:25)
- 48. Barrer a lo largo de la guía (6:21)
- 49. Introducción modo síncrono (0:39)
- 50. Mover la cara (7:49)
- 51. Remplazar cara (3:04)
- 52. Eliminar la cara (5:03)
- 53. Arrastrar la cara (2:42)
- 54. Redimensionar la cara (1:50)
- 55. Región desplazada (6:20)
- 56. Redimensionar redondeo (1:21)
- 57. Redimensionar chaflán (2:10)
- 58. Copiar la cara (4:05)
- 59. Cara de simetría (2:35)
- 60. Cortar la cara (4:34)
- 61. Cara de patrón (22:50)
- 62. Pegar la cara (1:57)
- 63. Convertir en coplanario (7:56)
- 64. Convertir en simétrico (2:44)
- 65. Cota lineal (4:04)
- 66. Cota angular (7:26)
- 67. Cota radial (2:57)
- 68. Agrupar cara (2:23)
- 69. Realizar un desplazamiento (3:12)
- 70. Convertir en coaxial (2:42)
- 71. Convertir en paralelo (3:38)
- 72. Convertir en tangente (3:47)
- 73. Convertir en perpendicular (4:09)
- 74. Mover la arista (3:41)
- 75. Desplazar la arista (5:02)

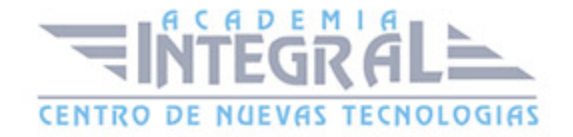

- 76. Introducción operaciones de trabajo (1:11)
- 77. SISC de datum (7:29)
- 78. Plano de datum (13:29)
- 79. Eje de datum (4:43)
- 80. Punto (14:57)
- 81. Manual Práctico Operaciones con Siemens NX Avanzado
- 82. Operaciones con Siemens NX Ejercicio 1 (5:04)
- 83. Operaciones con Siemens NX Ejercicio 2 (13:20)
- 84. Operaciones con Siemens NX Ejercicio 3 (10:23)
- 85. Operaciones con Siemens NX Ejercicio 4 (12:33)
- 86. Operaciones con Siemens NX Ejercicio 5 (12:35)
- 87. Operaciones con Siemens NX Ejercicio 6 (21:37)
- 88. Operaciones con Siemens NX Ejercicio 7 (13:35)
- 89. Operaciones con Siemens NX Ejercicio 8 (8:14)
- 90. Operaciones con Siemens NX Ejercicio 9 (22:06)
- 91. Operaciones con Siemens NX Ejercicio 10 (22:00)
- 92. Operaciones con Siemens NX Ejercicio 11 (11:58)
- 93. Operaciones con Siemens NX Ejercicio 12 (14:15)

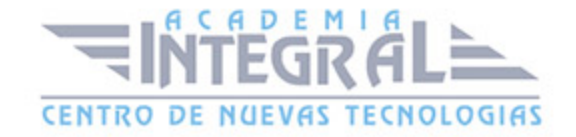

C/ San Lorenzo 2 - 2 29001 Málaga

T1f952 215 476 Fax951 987 941

#### www.academiaintegral.com.es

E - main fo@academiaintegral.com.es